## **How to use the Search function & Watchlists**

You can type in any part of the name or even the symbol/code of the share or ETF you are looking for. Let's say you are looking for Lonmin. On the JSE the code is LON, but you need to find it on the London Stock Exchange for iTradeGlobal. Just type in "lon" in the Search field, indicated by the magnifying glass. It is not case sensitive. You will see Lonmin PLC listed on the London Stock Exchange pop up on the list (bottom).

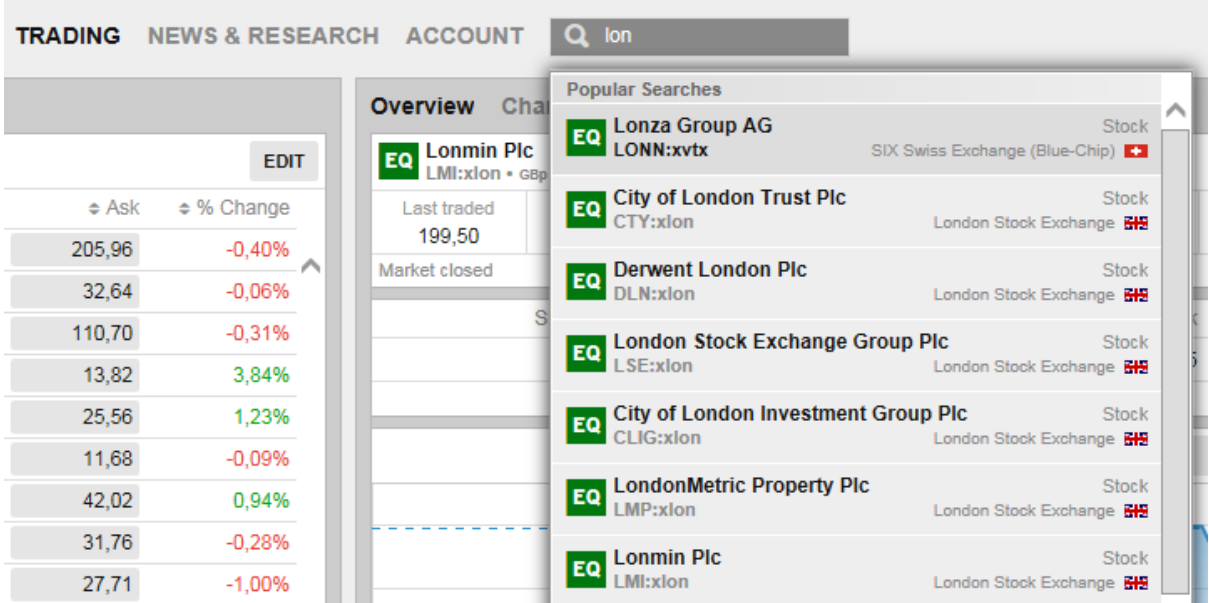

You can also type in "gold etn" or "Gold etf" to find the Exchange Traded Notes or Funds. Here you will find ETFs that hold physical gold (not a gold mine) and even some with gearing to the upside or downside. The Velocity Shares Daily 3x Long Gold ETN for example gives you 3 times gearing to the Gold price in \$ terms going up (long). If you think the gold price is going down, you can buy the Direction Daily Gold Miners Bear 3x ETF. You then get 3 times gearing on negative movements of the gold price. Just remember you will also lose 3 times faster if the price moves against you.

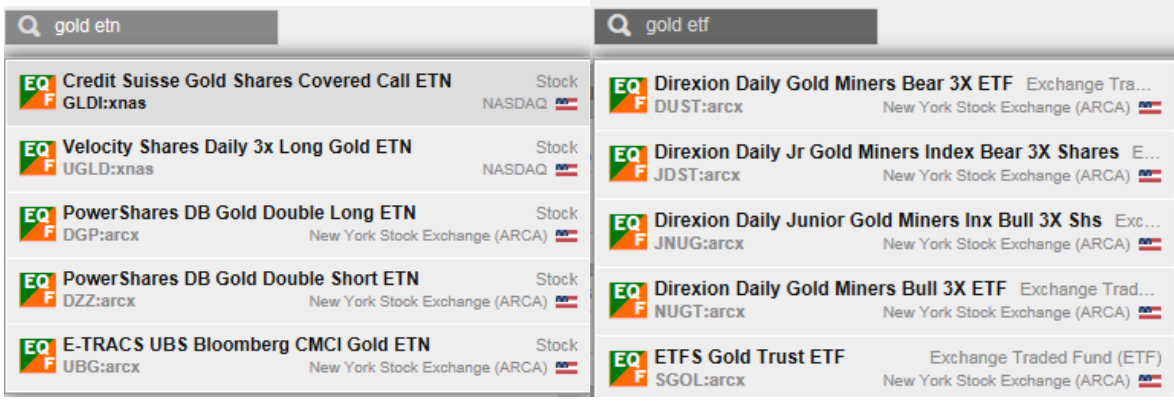

## **How to use Watchlists.**

When you log in the first time the default watchlist is Stocks US. Whichever watchlist you used last will be the one when you log in again. To find other watchlists of most traded

stocks click on Stocks US. On the drop down list click on Stocks by region. You can then click on any region for a watchlist of the most traded stocks.

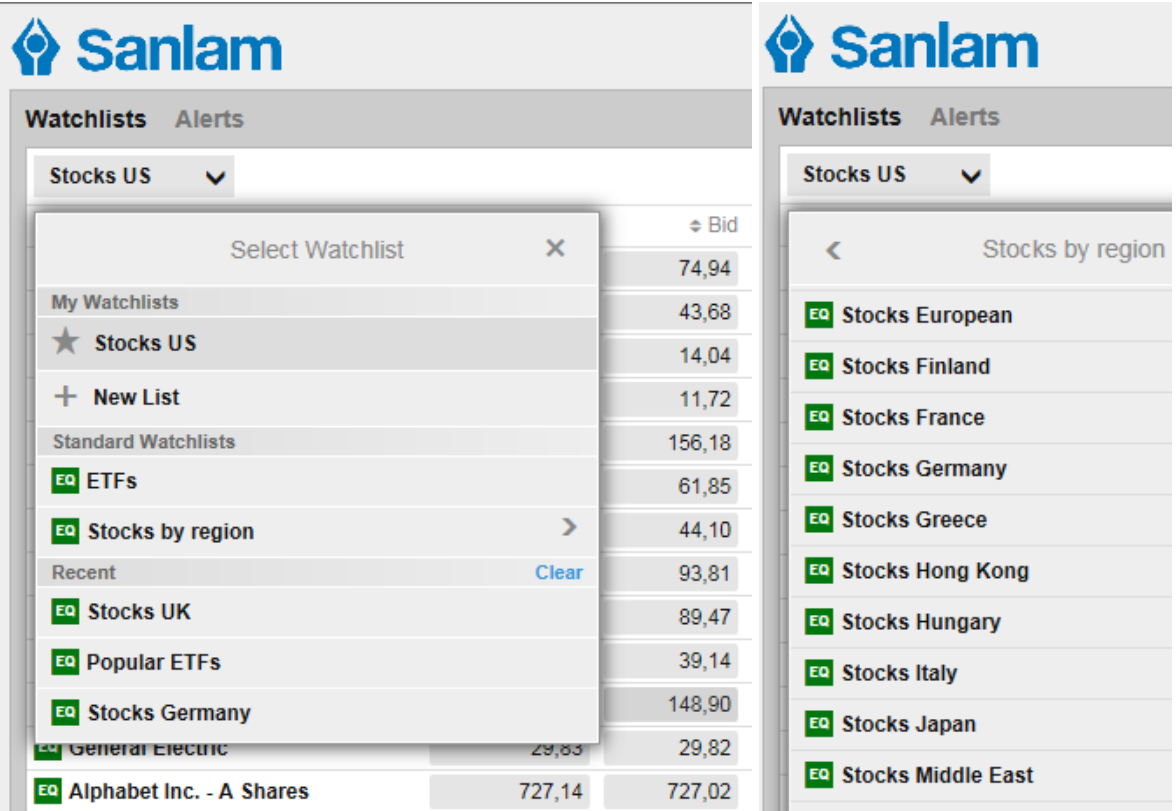

To compile your own watchlist, click on + New List in the drop down list explained above. Then click on Rename and type a name for your watchlist. Click OK.

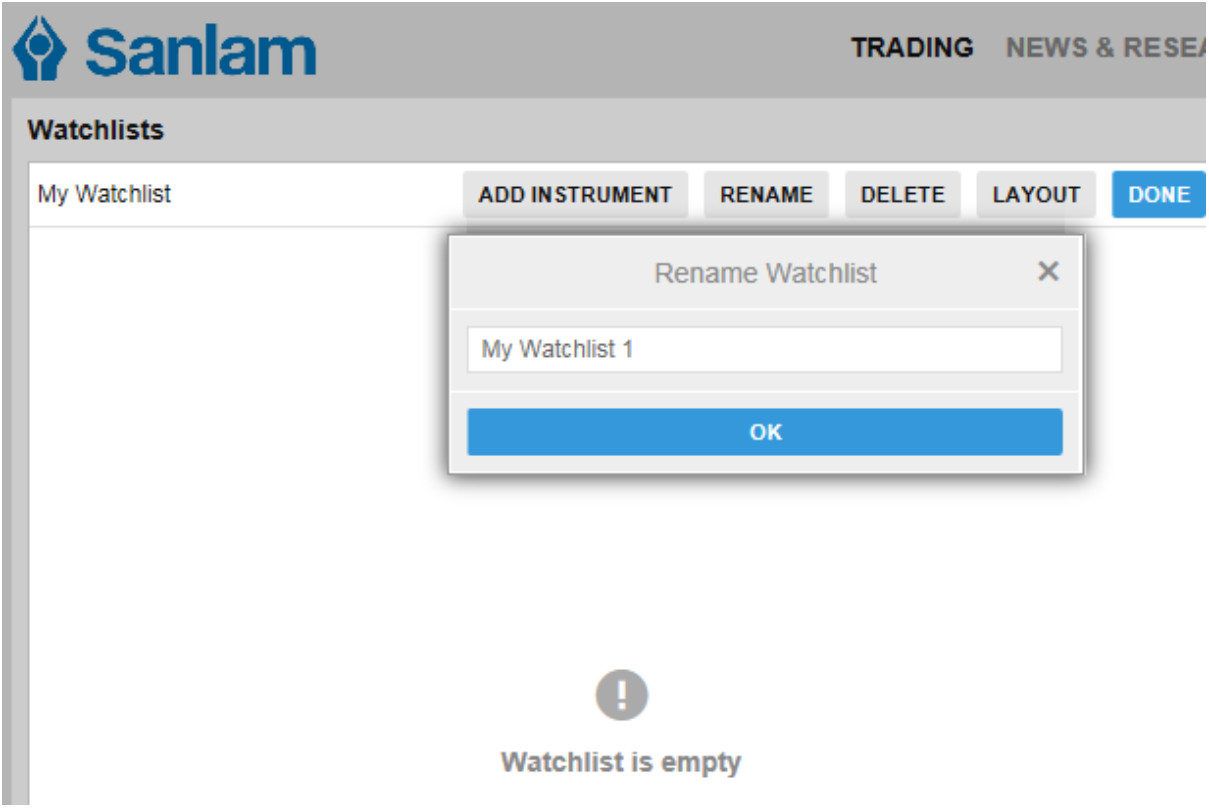

Click on Add Instrument and search for a share or ETF as explained in how to search above. For example Tencent on the Hong Kong Stock Exchange (the major asset in Naspers).

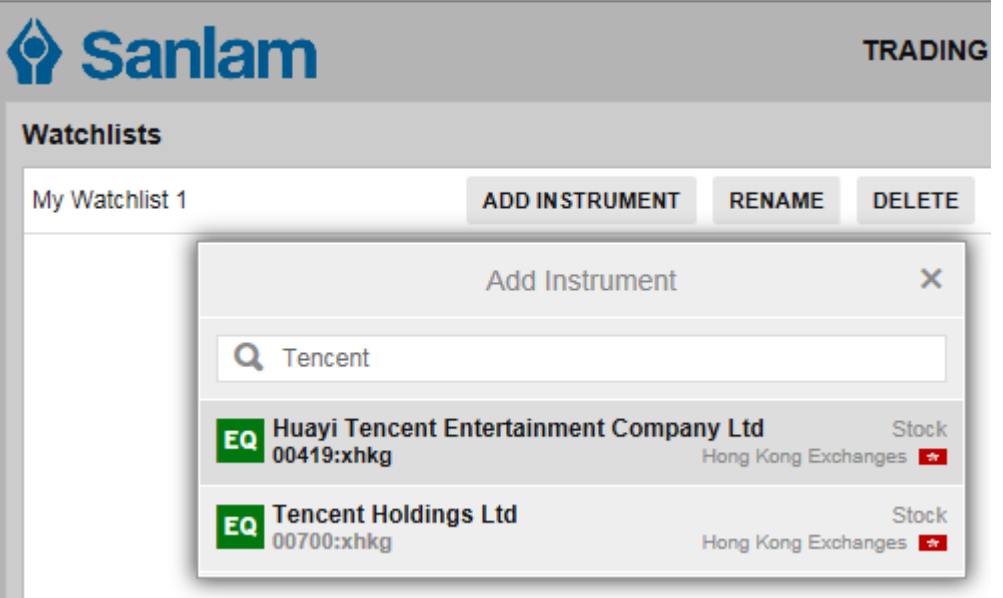

Click on the instrument to add it to your watchlist. **Click DONE when you added all the shares you want.** 

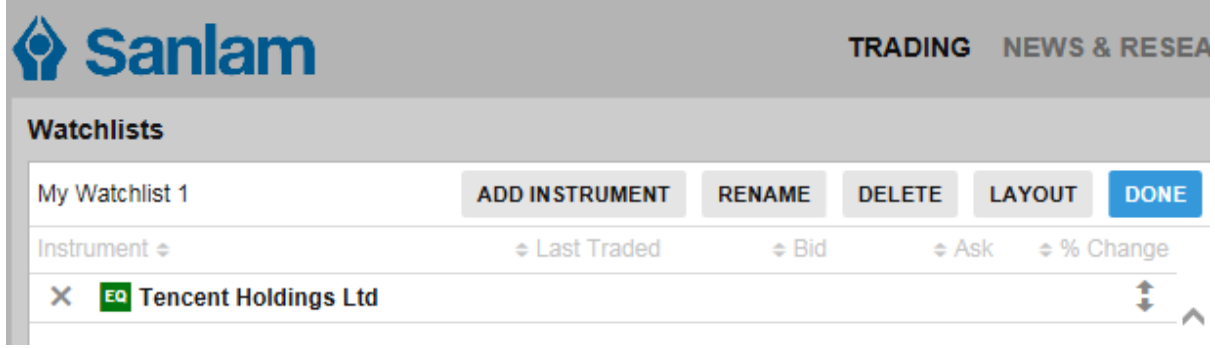

Click on LAYOUT to edit the display and columns you want. You can change the display to Double Row or Trade Board for more info. You can choose which columns to show and move the order around if you want to.

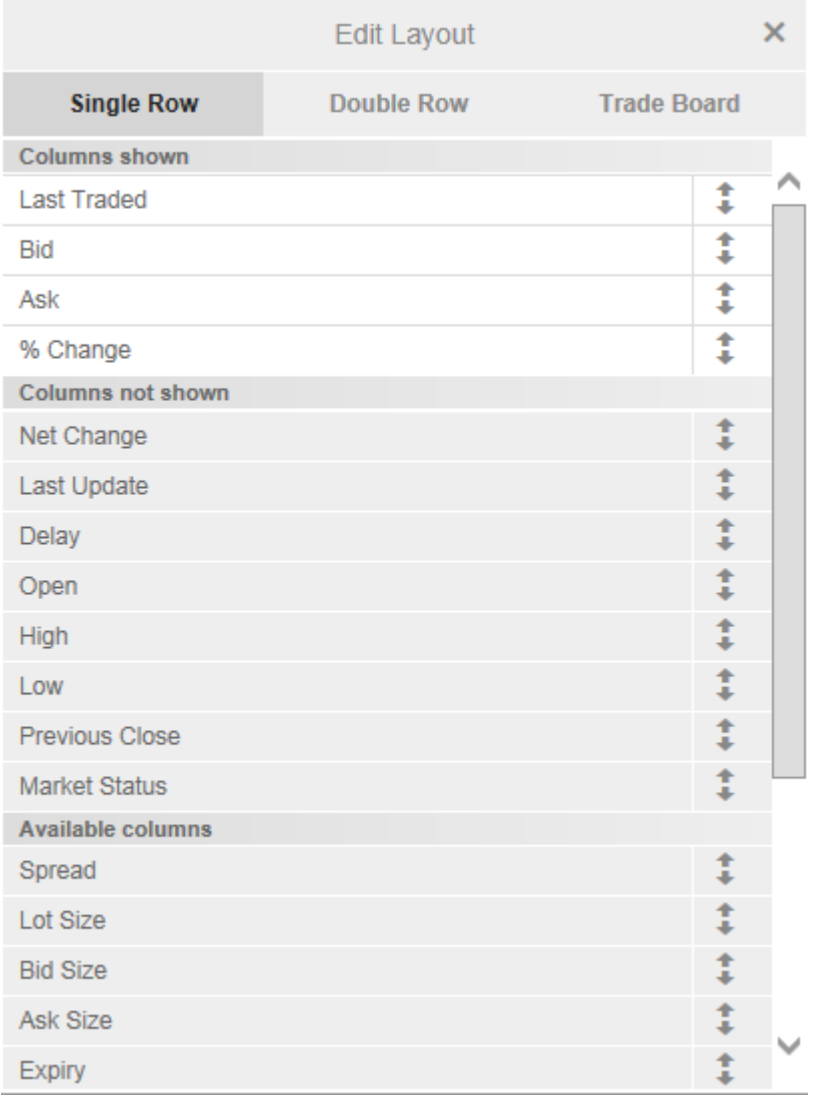

My Watchlist 1 with Double Row for more info:

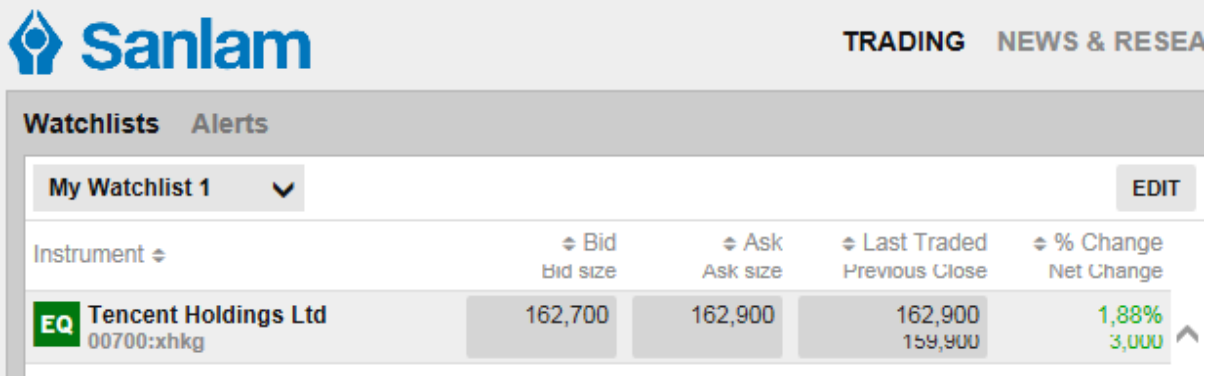